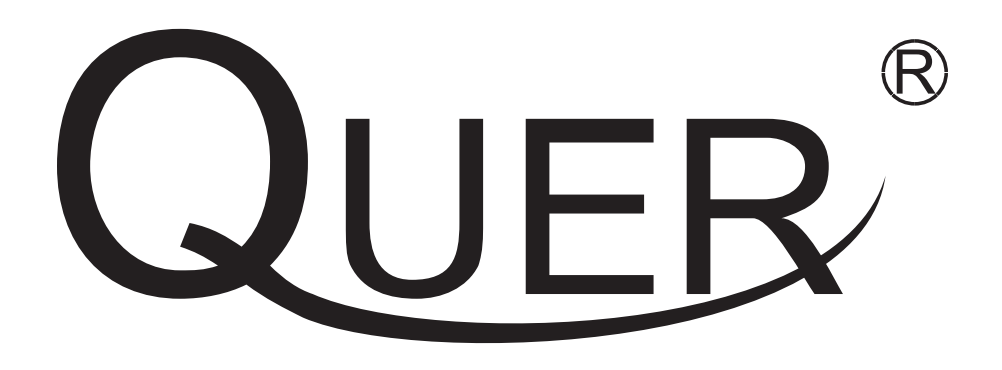

# **Scientific calculator**

## **URZ2037**

- **Bedienungsanleitung DE**
	- **Owner's manual EN**
	- **Instrukcja obsługi PL**
	- **Manual de utilizare RO**

#### **Indepartarea carcasei de protectie a calculatorului**

#### **Inainte de a utilizare** ①

Tineti carcasa de protectie ca si in figura de mai jos, scoateti prin glisare calculatorul din carcasa.

#### **Dupa utilizare** ②

Tineti carcasa ca si in figura de mai jos. Intotdeauna glisati intai marginea calculatorului din carcasa. Nu incercati sa introduceti carcasa prin apasare.

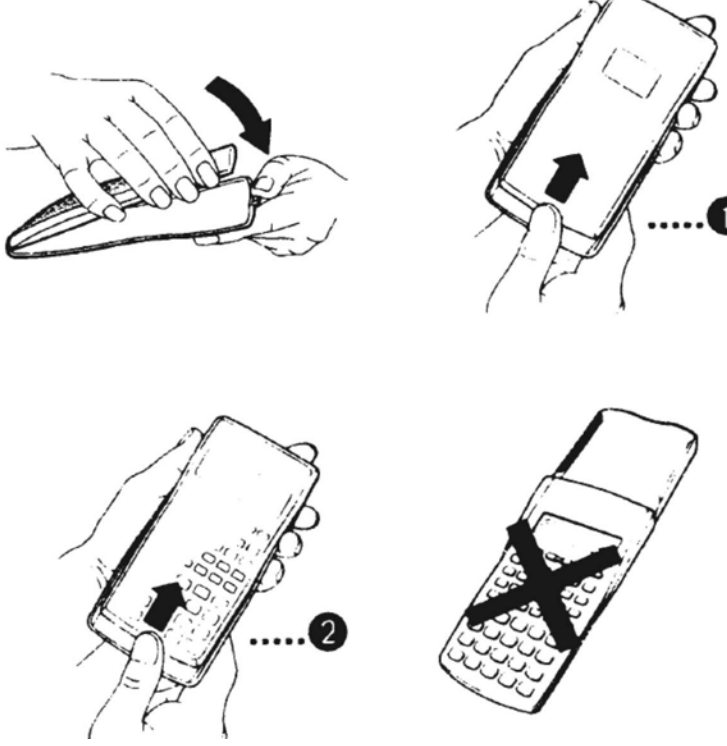

#### **Instructiuni privind siguranta**

Inainte de utilizarea produsului cititi cu atentie instructiunile de utilizare. Pastrati manualul pentru referinte ulterioare.

Acest simbol avertizeaza cu privire la existenta unor informatii importante care, daca nu sunt respectate, pot duce la ranirea utilizatoruluyi sau deteriorarea aparatului

#### **Bateriile**

Dupa indepartarea bateriilor din calculator, puneti-le intr-un loc sigur, unde copii nu pot ajunge.

Nu lasati bateriile la indemana copiilor. Perocil de inghitire. In cazul in care au fost inghitite, consultati imediat un doctor.

Nu incarcati niciodata bateriile, nu le scurtcircuitati, nu le expuneti la caldura si nu le aruncati in foc dupa utilizare.

Respectati intotdeauna polaritatea corecta a bateriilor cand le introduceti in calculator.

Utilizati doar tipul de baterii recomandat de catre producator.

#### **Dezafectarea produsului**

La dezafectarea produsului, nu-l aruncati in foc si nici la gunoiul menajer. Predati-l la centrele de colectare special amenajate pentru reciclarea selectiva a deseurilor provenite din echipamente electrice si electronice.

#### **Precautii in utilizare**

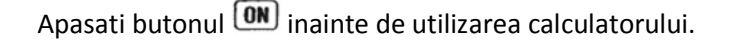

La inlocuirea bateriilor, schimbati-le totdeauna amandoua. O baterie descarcata poate sa aiba scurgeri care pot deteriora calculatorul.

Bateriile care vin odata cu calculatorul se pot descarca in timp pe durata depozitarii sau transportului, chiar daca calculatorul nu a fost utilizat. Din acest motiv , este posibil ca prima schimbare a bateriilor sa se faca mai devreme decat durata normala de viata a unor baterii noi.

Bateriile descarcate pot conduce la stergerea memoriei calculatorului, asa ca schimbati-le din timp.

Evitati expunerea calculatorului la caldura excesiva sai in bataia directa a soarelui.

Evitati expunerea calculatorului la temperaturi scazute deoarece aceasta duce la scaderea duratei de viata a bateriilor si la deteriorarea ecranului LCD.

Nu expuneti calculatorul in medii cu umiditate ridicata sau cu mult praf. Nu stropiti calculatorul cu apa. Nu scapati calculatorul pe jos. Nu apasati tastele calculatorului cu obiecte ascutite.

In cazul in care calculatorul devine murdar, utilizati un material textil moale si o solutie cu apa si detergent neutru pentru curatarea acestuia. Nu utilizati solventi sau agenti chimici de curatare.

#### **Afisaj cu 2 linii**

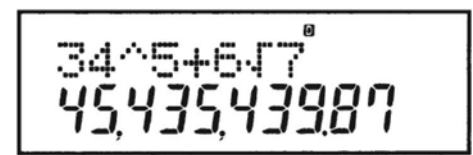

Afisajul cu 2 linii permite vizualizarea simultana a formulei de calcul introduse ( in partea superioara) si a rezultatului acesteia 9 in partea inferioara)

#### **Inainte de utilizare**

Inainte de a incepe un calcul, trebuie sa introduceti modul de lucru conform tabelului de mai jos:

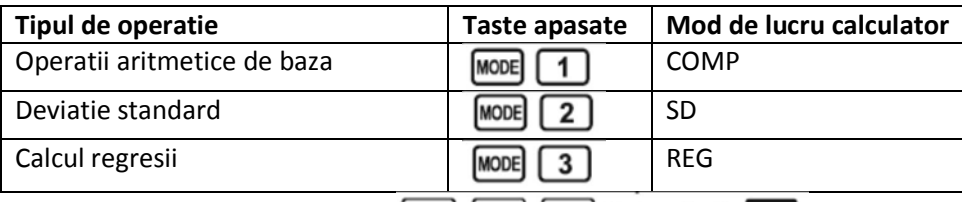

**Nota**: Pentru a reveni la setarile initiale, apasati **SHIFT CLR 2** (MOde) Setarile initiale sunt: Mod lucru calculator: COMP Unitate masura unghi: Deg

Format afisare exponential: Norm 1

Afisare fractie:  $a^{b/c}$ 

Caracter punct zecimal: Dot (punct)

Modurile de lucru sunt afisate in parteaq supperioara a afisajului

Verificati inainte de a efectua calcule ca modurile de operatii (SD, REG. COMP) su unitatile de masura pentru unghi (Deg, Rad, Gra) sa fie setate corespunzator.

#### **Capacitate de introducere date**

Memoria utilizat pentru introducerea datelor poate retine 79 "pasi". Un pas este considerat o apasare a unei taste numerice sau a unei operatii:  $\blacksquare, \blacksquare, \blacksquare$ 

Tastele SHIFT si ALPHA nu sunt considerate ca fiind un "pas". O combinatie cu aceste taste, de exemplu

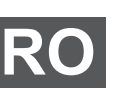

 $S$ HIFT $\sqrt{\sqrt{ }}$ este considerata un singur "pas".

### *Manual de utilizare*

Desi calculatorul accepta 79 "pasi" pentru ointroducerea datelor, dupa pasul 73, cursorul de pe ecran se

schimba din  $\overline{a}$  in " $\blacksquare$ ", pentru a va atrage atentia ca se va atinge in curand capacitatea maxima de memorare (79).

Prin apasarea pe tasta  $\lfloor$ Ans, se apeleaza din memiroe rezultatul ultimei operatii.

#### **Corectii pe durata introducerii datelor**

Utilizati tastele  $\Box$  si  $\Box$  pentru a misca cursoruil in pozitia dorita. Apasati tasta **DEL** pentru a sterge numarul sau functia din pozitia curenta a cursorului. Apasati **[SHIFT] [INS]** pentru a schimba cursorul pe modul inserare L J. Datele vor vi introduse pe pozitia de inserare.

Revenirea la modul normal al cursorului se face prin apasarea tastelor  $\frac{\text{SMF}}{\text{SMF}}$   $\boxed{\text{INS}}$   $\frac{\square}{\text{Sau}}$ .

#### **Functia Replay (reluare)**

De fiecare data cand efectuati un calcul, aceasta functie memoreaza formula si rezultatul. Prin apasarea pe butonul se afiseaza formula si rezultatul ultimului calcul efectuat. Prin apasarea inca o data a acestui buton, se va afisa secvential formula si rezultatul ultimelor calcule (de la cele mai recente la cele mai vechi) Prin apasarea pe tastele sau  $\Box$  sau pe durata afisarii functiei Replay, se trece la modul de editare. Prin apasarea te tasta **AC**, nu se sterge memoria functiei Replay. Memoria Replay se sterge in urmatoarele conditii: - la apasarea tastei DN

 $\boxed{\text{SHFT}}$  CLR $\boxed{2}$  (Mode)

- la initializarea modurilor prin apasarea
- la schimbarea modului de calcul
- la oprirea calculatorului

#### **Localizare eroare**

Prin apasarea pe  $\Box$  sau dupa aparitia unei erori, se va afisa calculul cu pozitionarea cursorului pe eroarea detectata.

#### **Formula multipla**

O formula multipla este o formula care contine mai mult de 2 expresii care sunt impreunate prin utilizarea  $(:)$ . *De exemplu* pentru a aduna 2+3 si a inmulti rezultatul cu 4

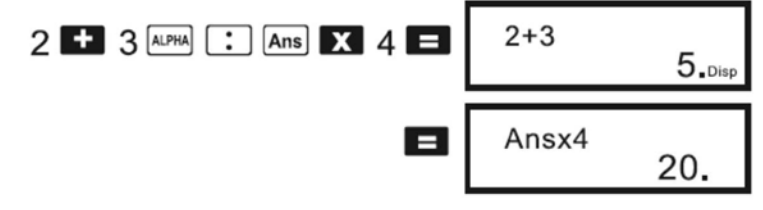

#### **Format afisare expresii exponentiale**

Calculatorul poate afisa pana la 10 digiti (cifre). Numerele care depasesc acest format sunt afisate automat in format exponential. In cazul valorilor zecimale, puteti alege intre 2 formate de afisare exponentiala.

Pentru schimbarea formatului exponential, apasati tasta [MODE] de atatea ori pana cand ajungeti la imaginea de mai jos:

$$
\begin{array}{c|c}\nFix & Sci & Norm \\
1 & 2 & 3\n\end{array}
$$

Apasati 3 si apoi apasati 1 pentru selectare Norm 1 sau apasati 2 pentru selectare Norm 2.

**Norm 1** utilizeaza notatia exponentiala pentru numere cu valori intregi mai mult de 10 cifre si valori zecimale cu 2 cifre.

**Norm 2** utilizeaza notatia exponentiala pentru numere cu valori intregi mai mult de 10 cifre si valori zecimale cu 9 cifre.

Toate exemplele din acest manual utilizeaza Norm 1.

#### **Punctul zecimal si simbolul de separare**

Puteti seta punctul zecimal si simbolul de separatie prin apasarea repetata a tastei  $\lfloor \frac{\text{MoDE}}{\text{poDE}} \rfloor$  pana cand pe ecran apare imaginea de mai jos:

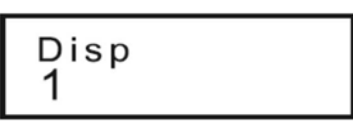

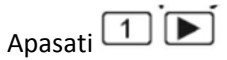

Apasati apoi tastele numerice 1 sau 2 care corespund setarilor de mai jos:

 $\Box$ (Dot): punct zecimal separator din 3 in 3 digiti, separator virgula pentru zecimale

**2** (Comma): virgula separator din 3 in 3 digiti, separator punct pentru zecimale

#### **Initializare calculator**

Pentru initializarea calculatorului si stergerea memoriei si variabilelor, apasati:

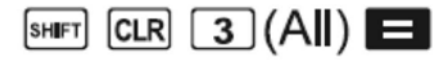

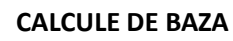

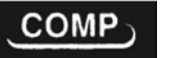

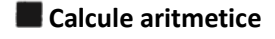

Apasati **MODE** pentru a intra in modul COMP pentru a efectua operatii aritmetice de baza.

Valorile negative pentru calcul trebuiesc incluse intre paranteze:

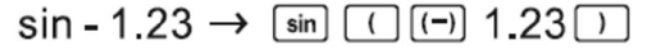

Nu este necesar sa includeti intre paranteze un exponent negativ

sin 2.34 x 10<sup>-5</sup> → sin 2.34  $E2$  ( $\Box$ ) 5

• Example 1:  $3x(5x10^{-9}) = 1.5x10^{-8}$ 

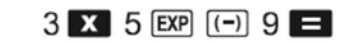

**RO** • Example 2:  $5x(9+7) = 80$   $5x \cup 9$  +  $7 \cup 7$ 

#### **Operatii cu fractii**

#### *● Calcll fracilor*

Valorile sunt afisate in mod automat in format zecimal

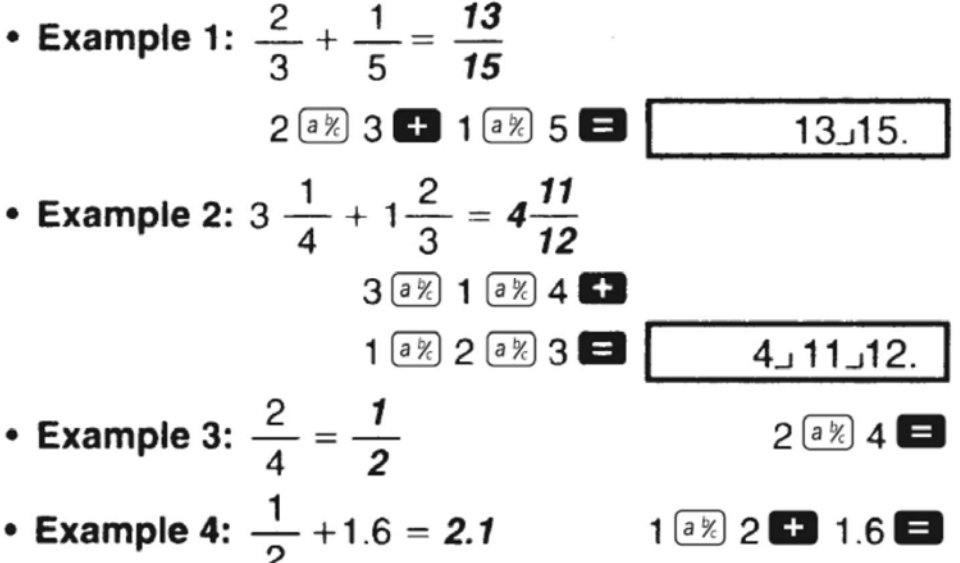

Rezultatul unui calcul intre o fractie si un numar zecimal va fi totdeauna afisat ca numar zecimal.

- *Conversia zecimal fractie*
- Example 1: 2.75 =  $2\frac{3}{4}$  (Decimal  $\rightarrow$  Fraction)  $2.75$  $2.75$  $\boxed{a\%}$  $2 \cup 3 \cup 4$ .  $=\frac{11}{4}$  (SHIFT)  $\boxed{\text{d/c}}$  $11 \cup 4$ • Example 2:  $\frac{1}{2} \leftrightarrow 0.5$  (Fraction  $\leftrightarrow$  Decimal)  $1$   $a$ <sup> $\frac{1}{2}$ </sup>  $2$   $a$  $1<sub>1</sub>2$ .  $[a\%]$ 0.5  $\boxed{a\%}$  $1<sub>1</sub>2$ .
- **Conversie fractie compusa fractie simpla**

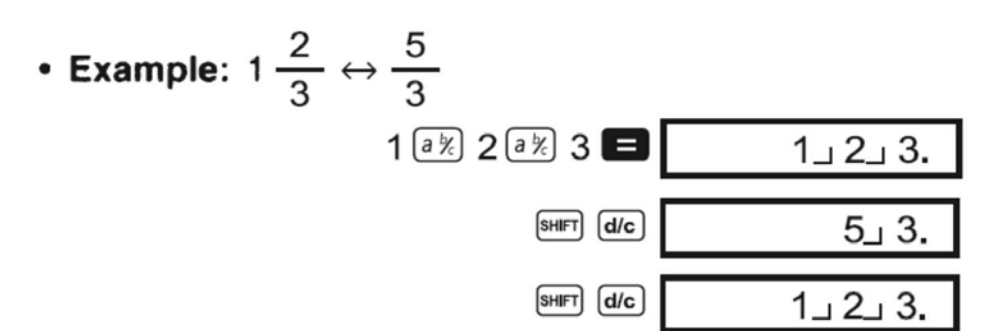

### **RO**

Puteti seta formatul fractiilor atunci cand rezultatul unei operatii cu fractii este mai mare ca 1:

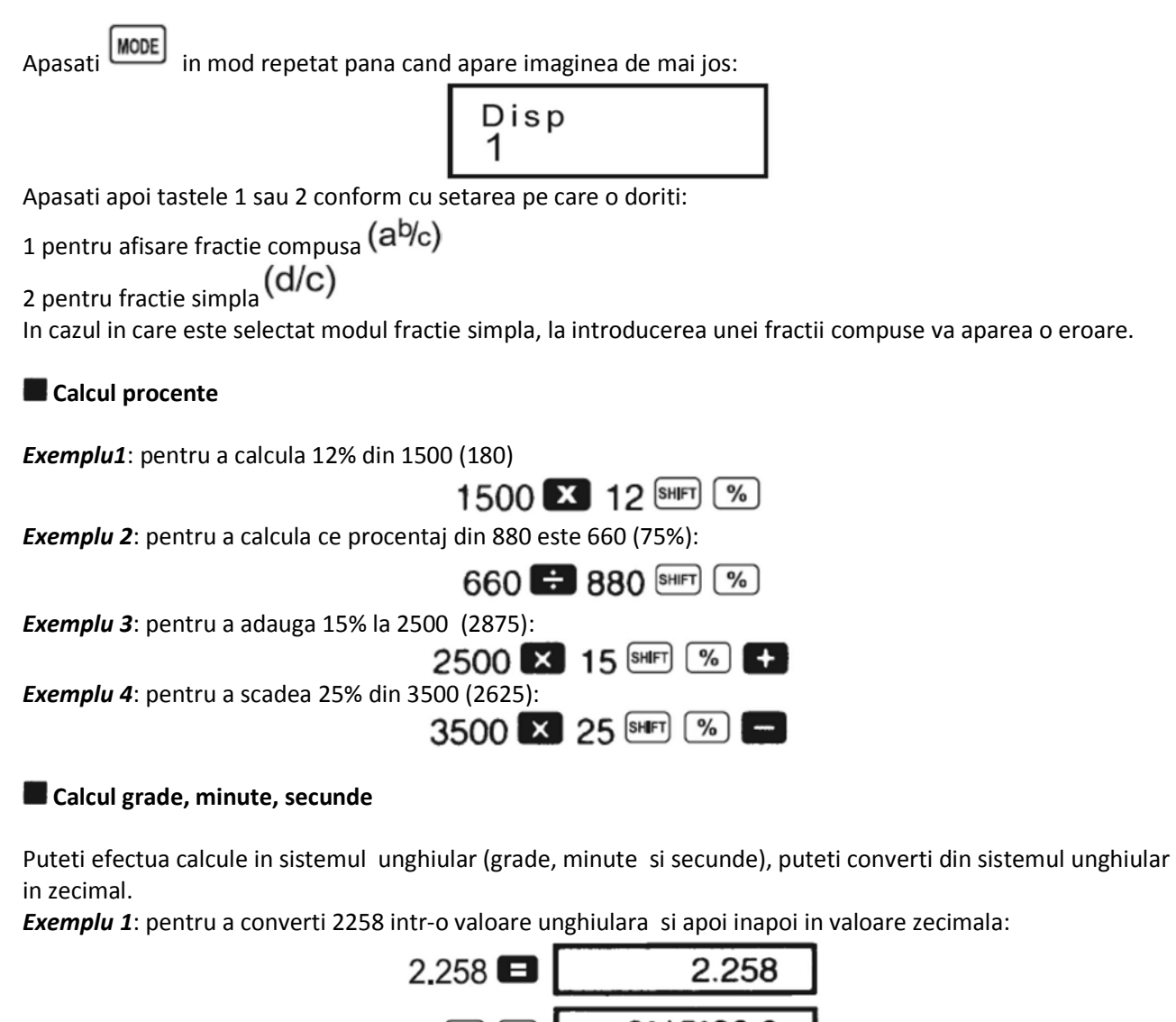

 $2^{\circ}15^{\circ}28.8$  $S HIF$   $\boxed{\div}$ 2.258  $\boxed{\cdots}$ 

*Exemplu 2*: Pentru a efectua urmatoarea operatie:

 $12^{\circ}34'56'' \times 3.45$ 

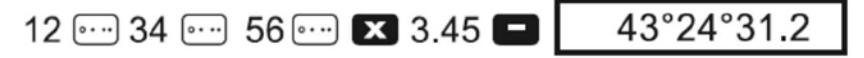

#### **FIX, SCI, RND**

Pentru schimbarea setarilor numarului de zecimale, apasati tasta MODE de atatea ori pana cand ajungeti la imaginea de mai jos:

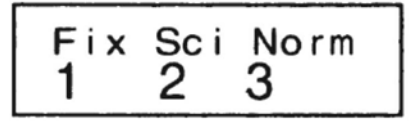

Apasati tastele 1, 2 sau 3 pentru a alege :

numarul de zecimale

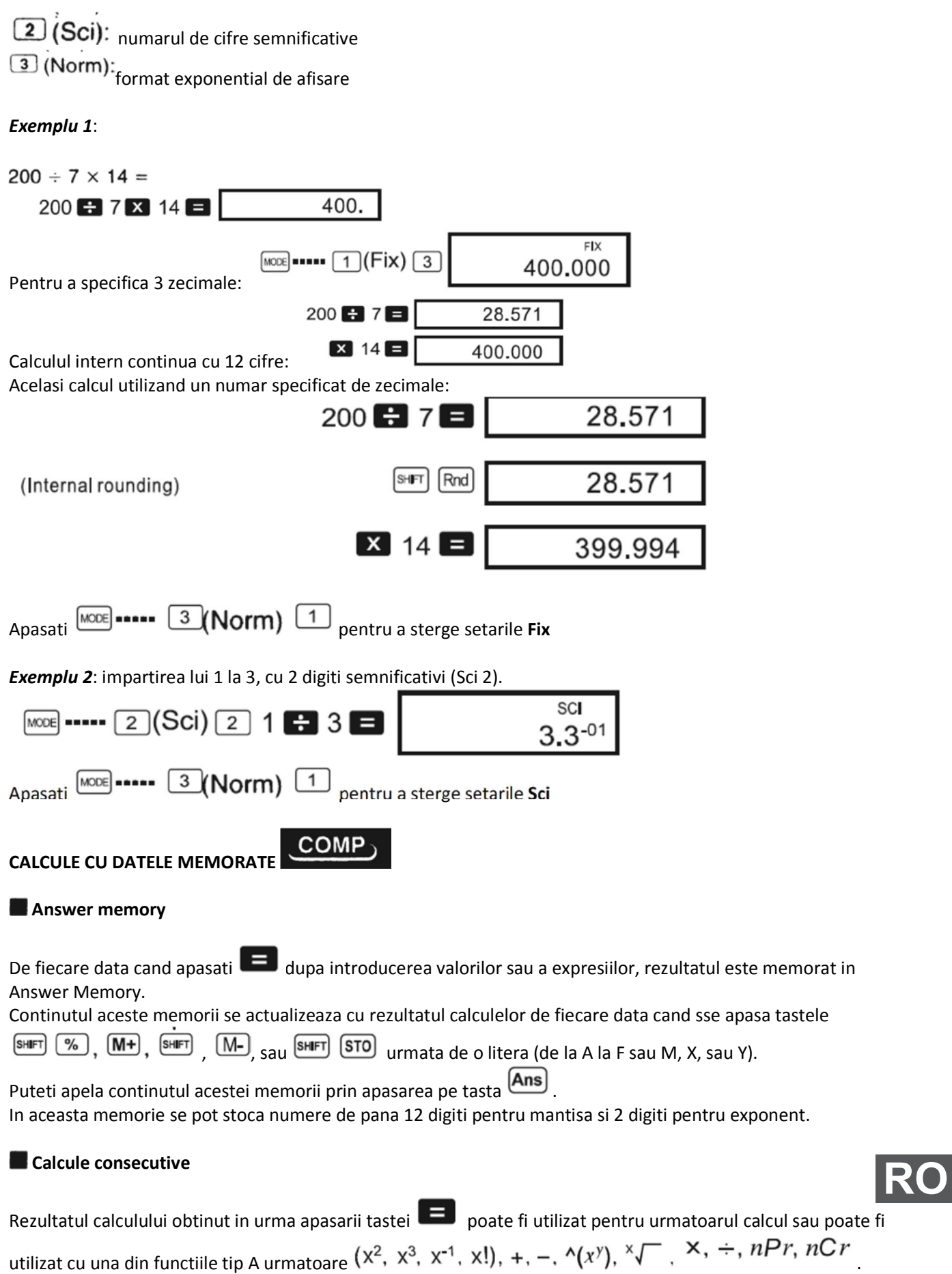

#### **Memorie independenta**

Valori pot fi memorate independent, adaugate le memorie sau scazute din memorie. Memoria independenta este utilizata pentru calcule cumulative. Aceasta memorie utilizeaza aceeasi arie de memorie ca si variabila M.

Pentru a sterge continutul memoriei independente (M), tastati  $\boxed{0}$   $\boxed{\text{SHPI}}$   $\boxed{\text{STO}}$   $\boxed{\text{M}}$ . *Exemple* 

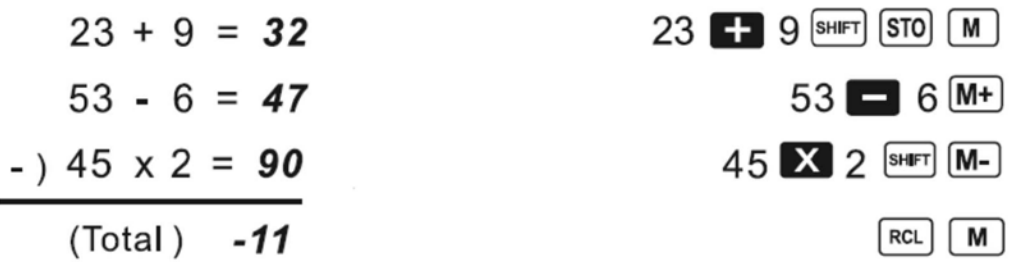

#### **Variabile**

Sunt disponibile 9 variabile (de la A la F sau M, X, sau Y) care pot fi utilizate pentru memorare date, constante, rezultate sau alte valori.

Pentru a sterge datele memorate intr-o variabila, cum ar fi de exemplu A, tastati urmatoarea succesiune:

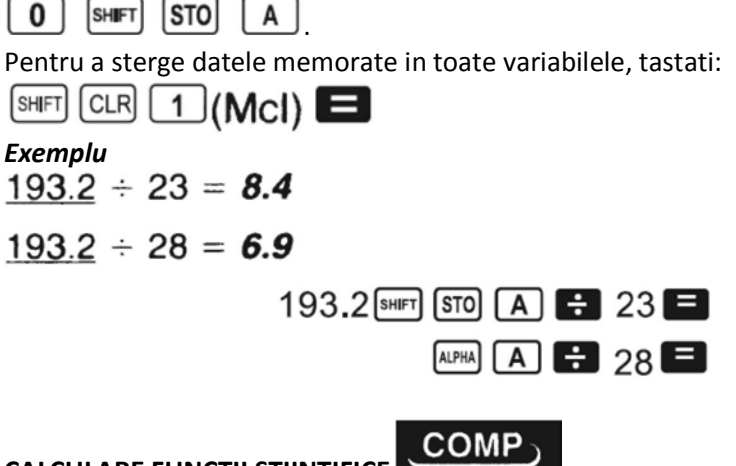

**CALCULARE FUNCTII STIINTIFICE** 

Calculul anumitor functii poate dura un timp mai indelungat. Asteptati afisarea rezultatului inainte de a incepe urmatorul calcul.

#### **Functii trigonometrice/ Functii trigonometrice inverse**

Pentru a schimba unitatea de masura pentru grade (deg, rad, gra), apasati in mod repetat tasta MODE pana cand pe ecran apare:

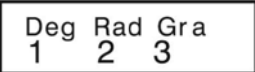

Si apoi apasati tasta 1,2 sau 3 functie de preferintele dvs.

$$
(90^\circ = \frac{\pi}{2} \text{radians} = 100 \text{ grades})
$$

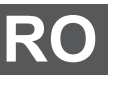

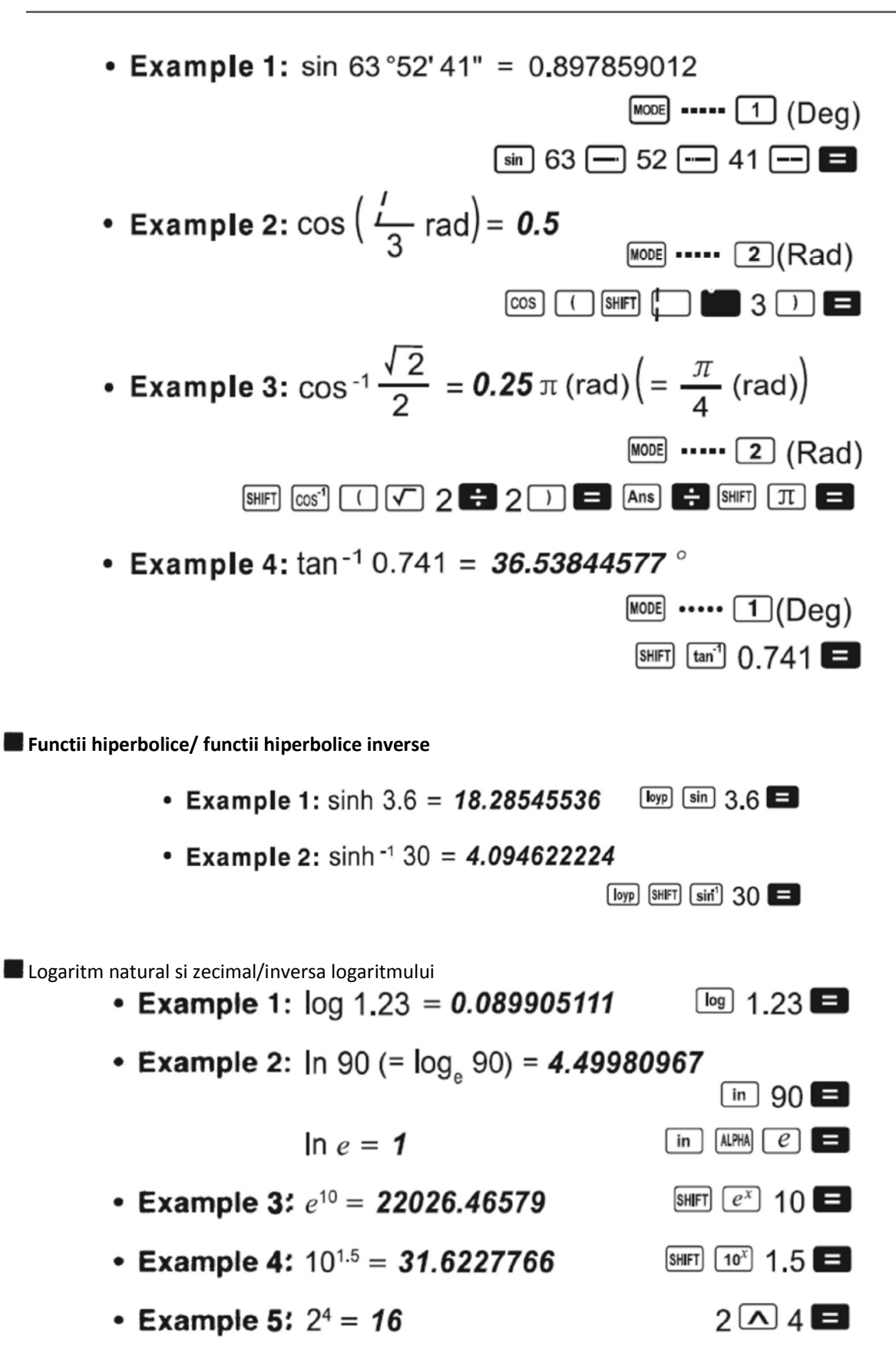

**Radacina patrata, radacina cubica, ridicari la putere, factoriale, numere aleatoare, ∏, permutari, combinari**

![](_page_10_Figure_1.jpeg)

#### **Conversia coordonate polare si rectangulare**

Rezultatele calculelor sunt automat atribuite variabilelor E si F.

**Exemplu 1**: conversia coordonatelor polare  $(r=2, \theta=60^{\circ})$  in coordonate rectangulare:

![](_page_11_Figure_1.jpeg)

Inainte de a incepe introducerea datelor, stergeti memoria statistica prin apasarea Introduceti datele utilizand secventa  $\langle x\text{-data}\rangle$ 

Cu ajutorul datelor introduse se pot calcula diverse functii statistice, asa cum se arat in tabelul de mai jos:

![](_page_11_Picture_103.jpeg)

• Example: To calculate  $\sigma_{n-1}$ ,  $\sigma_n$ ,  $\bar{x}$ ,  $n + x$ , and  $\Sigma x^2$  for the following data: 55, 54, 51, 55, 53, 53, 54, 52

In the SD Mode:

 $[SHFT]$  CLR  $[1]$  (Scl)  $[$  (Stat clear)

![](_page_11_Picture_104.jpeg)

Each time you press  $DT$  to register your input. the number of data input up to that point is indicated on the display  $(n \text{ value})$ .

![](_page_11_Picture_105.jpeg)

![](_page_12_Picture_72.jpeg)

Apasati p[e tastele 1, 2 sau 3 functie de tipul de regresie pe care doriti sa o utilizati:

 $\boxed{1}$  (Lin): Linear regression

#### *Manual de utilizare*

![](_page_13_Figure_1.jpeg)

Introduceti datele utilizand combinatia de taste  $\langle x \cdot \text{data} \rangle \rightarrow \langle y \cdot \text{data} \rangle$ 

Valorile rezultate din calculul regresiei depind de valorile de intrare iar rezultatul poate fi reafisat utilizand combinatiile de taste din tabelul de maoi jos:

![](_page_13_Picture_43.jpeg)

In tabelul urmator sunt aratate combinatiile de taste pentru reafisarea rezultatelor in cazul unei regresii patratice.

![](_page_13_Picture_44.jpeg)

![](_page_13_Picture_7.jpeg)

#### **Regresia liniara**

Formula regresiei liniare este:  $y = A + Bx$ . Exemplu: presiunea atmosferica vs. temperatura

![](_page_14_Picture_58.jpeg)

 $\underline{\square}$ (Lin)

Calculati regresia liniara si coeficientul de corelatie pentru tabelul alaturat. Apoi utilizati formula de regresie pentru a estima valoarea presiunii atmosferice la 18 °C si apoi temperatura la 1000 hPa. La sfarsit

![](_page_14_Figure_6.jpeg)

In modul REG:

![](_page_14_Picture_59.jpeg)

**Regresia logaritmica, exponentiala, power regression si regresia inversa** 

Se utilizeaza aceleasi combinatii de taste ca si la regresia liniara. In tabelul de mai jos sunt prezentate formulele de calcul pentru diverse tipuri de regresii.

![](_page_15_Picture_109.jpeg)

**Regresia patratica** 

Formula pentru aceasta regresie este:

$$
y = A + Bx + Cx^2
$$

Exemplu

![](_page_15_Picture_110.jpeg)

Calculati regresia patratica pentru datele din tabelul alaturat. Apoi utilizand formula estimati valoarea pentru  $\hat{\mathcal{Y}}$  pentru  $xi = 16$  si valoarea lui  $\hat{x}$  pentru  $\hat{y}$  = 20.

In modul REG:

![](_page_15_Figure_10.jpeg)

#### **DATE TEHNICE**

#### **In cazul aparitiei unei probleme...**

In cazul aparitiei unei erori, urmariti pasii de mai jos:

 $\frac{[SHFT]}{[SHFT]}$  CLR $\frac{[2]}{[Mode]}$   $\equiv$  pentru initializarea tuturor setarilor calculatorului.

- verificati daca formula introdusa este corecta
- verificati daca modul de lucru este cel corect

Daca pasii de mai sus nu rezolva problema, apasati tasta **0N**. Calculatorul incepe o verificare automata si va stegre toate datele din memorie daca sunt detectate anomalii.

#### **Mesaje de eroare**

In cazul aparitiei unei erori pe ecran, calculatorul se blocheaza. Apasati AC pentru stergerea erorii sau apasati pe sagetile stanga – dreapta pentru a afisa calculul si corectati problema. In cazul aparitiei unor erori, incercati sa simplificati calculele, sa le faceti din 2 sau 3 pasi,

#### **Ordinea operatiilor**

Calculele sunt efectuate respectand urmatoarea ordine a operatiilor

- $\bigcirc$  Coordinate transformation: Pol  $(x, y)$ , Rec  $(r, \theta)$
- 2 Type A functions:

With these functions, the value is entered and then the function key is pressed.

 $X^3$ ,  $X^2$ ,  $X^{-1}$ ,  $X!$ ,  $\circ$ , "

 $\hat{X}$ ,  $\hat{X}_1$ ,  $\hat{X}_2$ ,  $\hat{Y}$ 

Angle unit conversions

③ Powers and roots: ^ (x<sup>y</sup>),  $\sqrt[x]{\ }$ 

 $\omega$  a<sup>b</sup>/c

 $\circ$  Abbreviated multiplication format in front of  $\pi$ , memory name, or variable name:  $2\pi$ , 5A,  $\pi$ A, etc.

6 Type B functions:

With these functions, the function key is pressed and then the value is entered.

 $\sqrt{ }$ ,  $\sqrt[3]{ }$ , log, ln, e<sup>x</sup>, 10<sup>x</sup>, sin, cos, tan, sin<sup>-1</sup>, cos<sup>-1</sup>,  $\tan^{-1}$ , sinh, cosh,  $\tanh$ , sinh<sup>-1</sup>, cosh<sup>-1</sup>,  $\tanh^{-1}$ ,  $(-)$ 

(7) Abbreviated multiplication format in front of Type B functions:  $2\sqrt{3}$ , Alog2, etc.

- (8) Permutation and combination: nPr, nCr
- (டு \* , \*

 $f(0)$   $k$   $k$ 

- operatiile cu acelasi grad de prioritate se opereaza de la stanga la dreapta – de exemplu  $e^{x}$ ln  $\sqrt{ }$  120  $\rightarrow e^{x}$ {ln( $\sqrt{ }$  120)}

- operatiile dintre paranteze sunt efectuate primele

#### **Stack**

Pe durata calculelor, calculatorul utilizeaza zone de memorie numite "stacks" in engleza in care sunt memorate datele introduse si co0menzile. O eroare "stack ERROR" apare atunci cand incercati sa efectuati calcule mai complexe decat poate ca;lculatorul sa faca.

Exemplu:

![](_page_17_Figure_2.jpeg)

 $\mathsf{b}$ 

ाण

ĻΠ

 $\vdots$ 

X

 $\left($ 

 $+$ 

**Valori maxime pentru date de intrare**

 $\overline{\circlearrowright}$ 

 $\vdots$ 

4

![](_page_17_Picture_78.jpeg)

![](_page_18_Picture_12.jpeg)

![](_page_19_Picture_89.jpeg)

#### **Alimentare**

Calculatorul se alimenteaza din 2 baterii LR44

![](_page_19_Figure_4.jpeg)

#### **Inlocuirea bateriilor**

Daca cifrele afisate pe ecran se vad slab, bateriile trebuie inlocuite. Pentru inlocuirea acestora, opriti calculatorul, desurubati cele 6 suruburi ale carcasei , inlocuiti bateriile uzate cu altele noi respectand polaritatea corecta si apoi insurubati capacul din spate la loc.

Calculatorul are functie de econpomisire a energiei. In cazul in care nici o tasta nu a mai fost apasata timp de 6 minute, calculatorul se opreste automat.

#### **Specificatii**

#### **Alimentare**: 2 baterii LR44

**Durata de viata baterii**: aprox. 17.000 ore de afisare cursor palpaind pe ecran si aprox. 2 ani cu calculatorul oprit. **Putere consumata**: 0.0025 W

Temperatura de operare: 0 ... 40 °C **Greutate bruta/neta**: 173 / 127 grame **Dimensiuni (mm):** 158.5 x 85 x 15

*Specificatiile sunt supuse schimbarilor fara notificare prealabila.*

#### **Romania**

![](_page_20_Picture_3.jpeg)

## Reciclarea corecta a acestui produs (reziduuri<br>provenind din aparatura electrica si electronica)

Marcajale de pe acest produs sau mentionate in instructiunile sale de folosire indica faptul ca produsul nu trebuie aruncat impreuna cu alte reziduuri din gospod arie atunci cand nu mai este in stare de functionare. Pentru a preveni posibile efecte daunatoare asupra mediului inconjurator sau a san ata tii oamenilor datorate evacuarii necontrolate a reziduurilor, va rugam sa separati acest produs de alte tipuri de rezuduuri si sá-l reciclati in mod responsabil pentru a promova refolosirea resurselor materiale. Utilizatorii casnici sunt rugati sa ia legatura fie cu distribuitorul de la care au achizitionat acest produs, fie cu autoritatile locale, pentru a primi informatii cu privire la locul si modul in care pot depozita acest produs in vederea reciclarii sale ecologice.

Utilizatori institutionali sunt rugati sa ja legatura cu furnizorul si sa verifice conditiile stipulate in contractul de vanzare. Acest produs nu trebuie amestecat cu alte reziduuri de natura comerciala.

Distribuit de Lechpol Electronic SRL, Republicii nr. 5, Resita, CS, ROMANIA.

![](_page_20_Picture_8.jpeg)

![](_page_20_Picture_9.jpeg)

**RO**